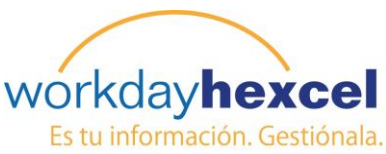

# **Hoja de Consejos:** *Cómo Iniciar la Sesión en Workday*

## **En la pantalla de Inicio de Sesión:**

- 1. Introduzca su Nombre de Usuario. Este puede ser tu Identificación de Nómina Lawson (empleados en Estados Unidos) o su nombre de usuario SuccessFactors \ LRN (empleados EMEA \ AP). Recursos Humanos local le informará cual es el nombre de Usuario de los trabajadores.
- 2. Ingrese su **Contraseña**. Su contraseña inicial le será enviada de forma automática si tiene una dirección de correo electrónico o será generada de forma manual para usted por Recursos Humanos Corporativo.
- 3. Ahora se le solicitará que cambie su contraseña. Su nueva contraseña debe ser alfanumérica y tener un mínimo de 10 caracteres. Necesitará al menos una letra mayúscula junto con letras minúsculas, así como un número. No es requerido ningún "caracter especial".

Las contraseñas necesitarán ser actualizadas cada 90 días.

4. A continuación se le solicitará que seleccione las "preguntas de seguridad" para ayudar con la recuperación de la contraseña en caso de que olvide la que haya seleccionado. Utilice las flechas desplegables para seleccionar su pregunta y dar la respuesta en el espacio provisto debajo. Tendrá que hacer esto tres veces.

Debe seleccionar respuestas que sólo usted conozca y que sean fáciles de recordar. Estas preguntas tendrán que ser contestadas correctamente para ayudar a la recuperación de la contraseña.

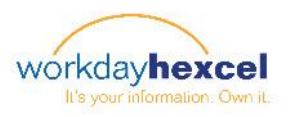

#### Conexión a Workday:

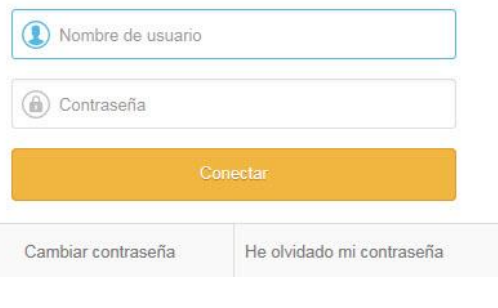

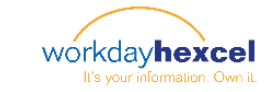

# Cambiar contraseña 100468

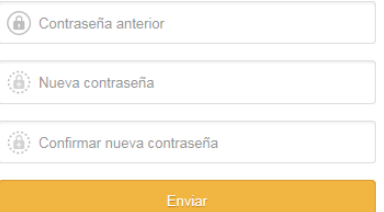

#### Gestión de preguntas de validación de contraseña

Puede modificar las preguntas y las respuestas de validación seleccionando una nueva pregunta y proporcionando una respuesta que pueda recordar con facilidad. Aquí se muestran las preguntas y respuestas actuales

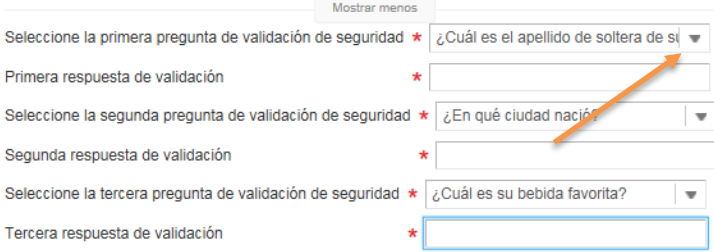

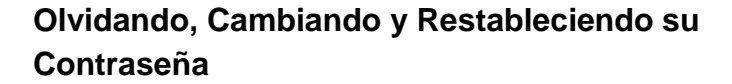

Si ha olvidado su contraseña, haga clic en el texto **Olvidé Contraseña** debajo de la casilla anaranjada de **inicio de sesión**. El sistema lo llevará a otra pantalla en la que deberá introducir nuevamente su **nombre de Usuario**.

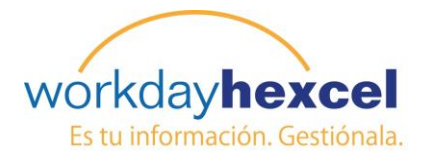

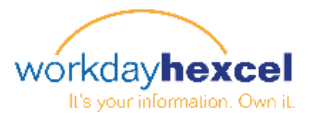

He olvidado mi contraseña

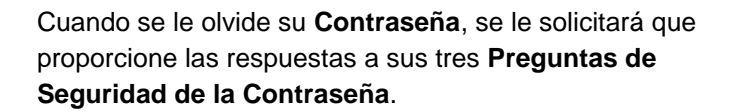

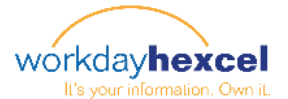

He olvidado mi contraseña

¿Cuál es el apellido de soltera de su madre?

¿En qué ciudad nació?

ne de usuario

 $2700468$ 

¿Cuál es su bebida favorita?

**Nota**: *Si su respuesta es incorrecta y bloquea Workday, tendrá que ponerse en contacto con el Centro de Respuesta TI para Restablecer su contraseña.* El número se puede encontrar en la pantalla de Inicio de Sesión.

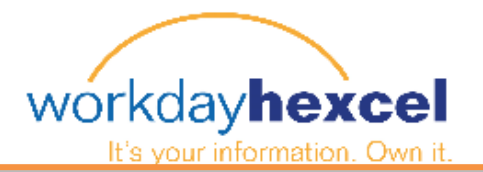

Welcome to Workday! If you have trouble accessing the website, please contact the IT Response Center at 1866 329 6931 or +44 1223 838 838.

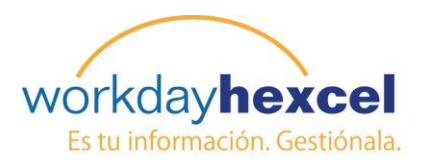

## **Cambiando su interfaz de idioma y otras preferencias**

Workday le brinda una cantidad de opciones para personalizar su experiencia cambiando sus preferencias para cosas como el idioma, moneda y zona horaria.

Desde su Página de **Inicio**:

Haga clic en su nombre en la esquina superior derecha de la pantalla. En este ejemplo, nuestro empleado es Super Man. Esto abrirá una variedad de opciones, incluyendo la bandeja de entrada, favoritos y detalles de la cuenta.

Seleccione Mi Cuenta, la cual le dará la opción de cambiar su contraseña, gestionar sus preguntas de seguridad de contraseña y cambiar sus preferencias predeterminadas.

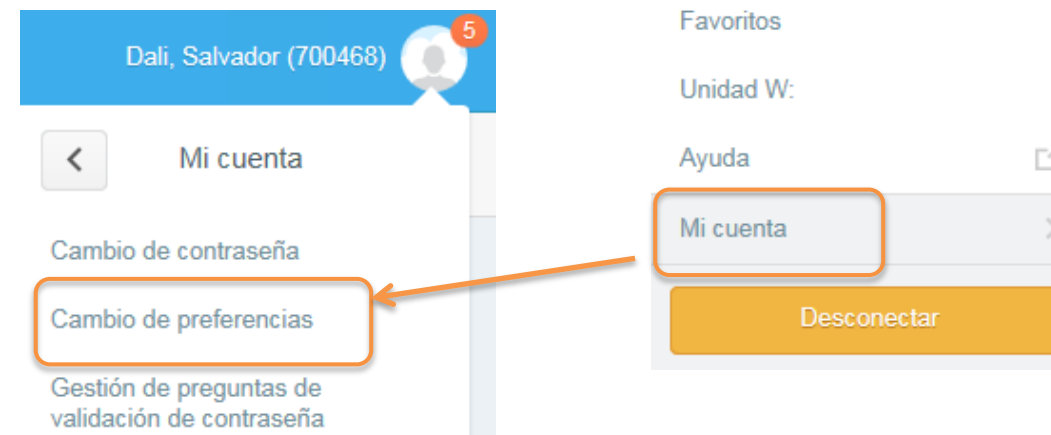

Esto abre otra pantalla con una variedad de elementos que se pueden personalizar. Por defecto, la configuración regional es el país en el cual trabaja y el idioma es con cual usted trabaja. La moneda también es por defecto a esto. En caso de que los elija, puede modificar cualquiera de estas entradas.

Cuando haya terminado haga clic en **Aceptar** o en Cancelar para dejar los valores por defecto.

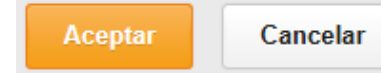

## Cambio de preferencias 700468 / Dali, Salvador

#### Preferencias globales

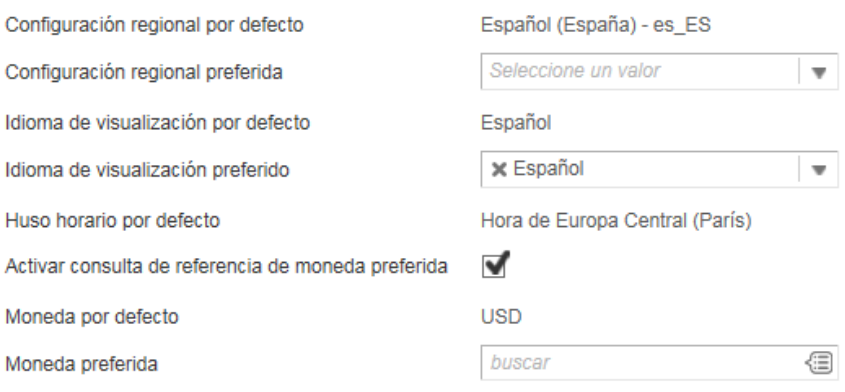

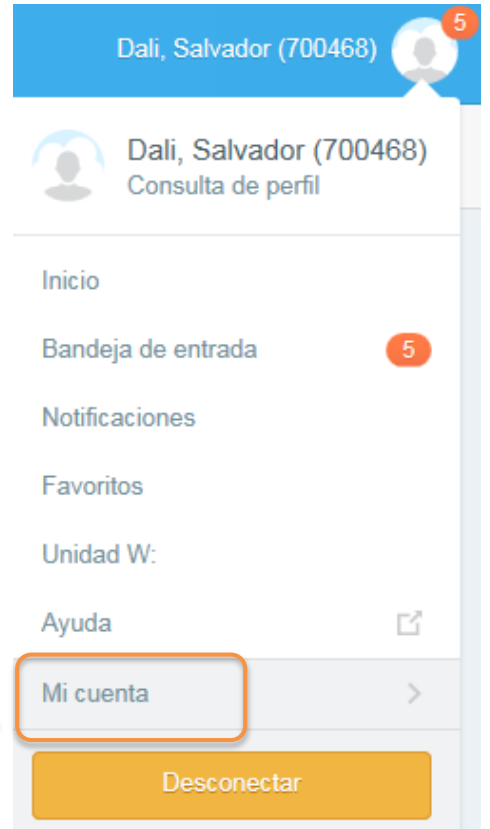